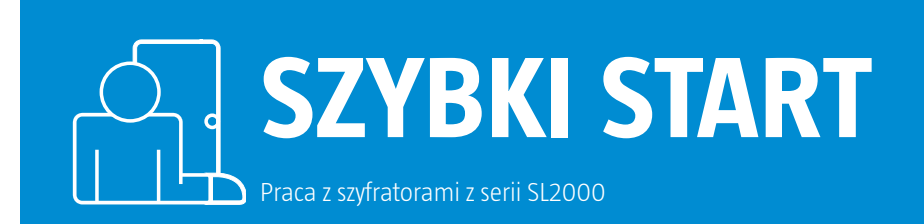

# **Przygotowanie do pracy oraz programowanie szyfratorów z serii SL2000**

! Aby przygotować szyfrator do pracy oraz zaprogramować kody należy w pierwszej kolejności rozpocząć od wykonania procedury Resetu, w której konfigurujemy szyfrator oraz przywracamy kody fabryczne.

## **1. Procedura Resetu oraz konfiguracja szyfratora**

- **1.1.** Wyłącz zasilanie i umieść zworkę na stykach Reset (w przypadku SL2000E podłącz przewód żółto-brązowy do plusa zasilania 12V).
- **1.2.** Włącz zasilanie, zamek zasygnalizuje wyzerowanie pamięci EEPROM serią trzech podwójnych sygnałów akustycznych (\*\* \*\* \*\*).
- **1.3.** Przenieś zworkę z pozycji Reset na pozycję normalną (w przypadku SL2000E odłącz przewód żółto-brązowy od przewodu czerwonego +12V).
- **1.4.** Wprowadź kolejno dziesięć cyfr [C1]-[C10] konfigurujących pracę zamka i odczekaj do momentu, gdy zamek zapamięta nowe wartości i wygeneruje serię trzech podwójnych sygnałów akustycznych (\*\* \*\* \*\*).

#### **Przykład:**

Po pojawieniu się sygnałów akustycznych \*\* \*\* \*\* umieść zworkę w pozycji normalnej (w przypadku SL2000E odłącz przewód żółto-brązowy od plusa zasilania 12V) oraz wprowadź kolejno **0 0 0 5 1 0 0 0 1 0**.

(Zwłoka czasowa przed wyzwoleniem wyjścia przekaźnikowego (00s); czas otwarcia wyjścia przekaźnikowego (5s); czas na domknięcie drzwi (10s); przeprogramowanie Kodu Głównego dozwolone; opcje specjalne wyłączone, kody użytkowników mają długość czterech cyfr; Kod Administratora i Kod Główny mają długość czterech cyfr).

**1.5.** Po zakończeniu procedury resetu z powyższymi ustawieniami konfiguracyjnymi zamek przyjmuje następujące kody domyślne:

Kod Główny: **1111 [KG]** Kod Administratora: **2222 [KA]** Kod Użytkownika 01: **3333 [KU]** Kody Użytkowników 02...55: **BRAK**

### **2. Programowanie kodów**

**2.1.** Przeprogramowanie Kodu Głównego oraz Kodu Administratora: \*[Stary KG]#[Nowy KG]# oraz \*[Stary KA]#[Nowy KA]#. **2.2** Programowanie Kodów Użytkowników: [KA]# by przejść do trybu programowania i następnie:

01#[Nowy kod]# Programuje Kod Użytkownika nr 01.

 02#[Nowy kod]# Programuje Kod Użytkownika nr 02. ...

 55#[Nowy kod]# Programuje Kod Użytkownika nr 55. **2.3** Po tym kroku wciśnij # aby opuścić procedurę programowania kodów.

**Pomoc techniczna ROGER jest dostępna w dni robocze:** 

- • od godz. **08.00 do 16.00** pod numerem stacjonarnym **+48 55 267 01 26**
- • od godz. **16.00 do 20.00** pod numerem gsm **+48 664 294 087**

#### **Zastrzeżenia:**

Niniejszy dokument nie stanowi dokumentacji technicznej produktu i ma jedynie charakter poglądowy. Producent zastrzega sobie prawo zmian w charakterystyce produktu bez konieczności uprzedniego powiadamiania. Podane w dokumencie dane prezentują możliwości funkcjonalne urządzenia, których dostępność jest uzależniona od jego wersji, konfiguracji oraz dodatkowego wyposażenia.

RevB © 2020 ROGER sp. z o.o. sp. k. All rights reserved. Niniejszy dokument podlega Warunkom Użytkowania w wersji bieżącej, opublikowanej w serwisie internetowym www.roger.pl

ROGER sp. z o.o. sp. k. Gościszewo 59 82-400 Sztum Polska

**T.** +48 55 272 0132 **F.** +48 55 272 0133 **E.** roger@roger.pl **I.** www.roger.pl

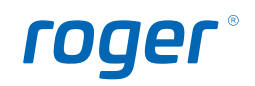